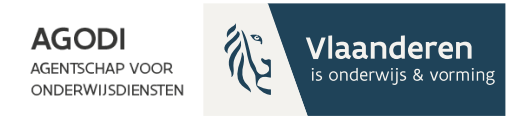

### **Welkom! Het vragenuur start om 13u.**

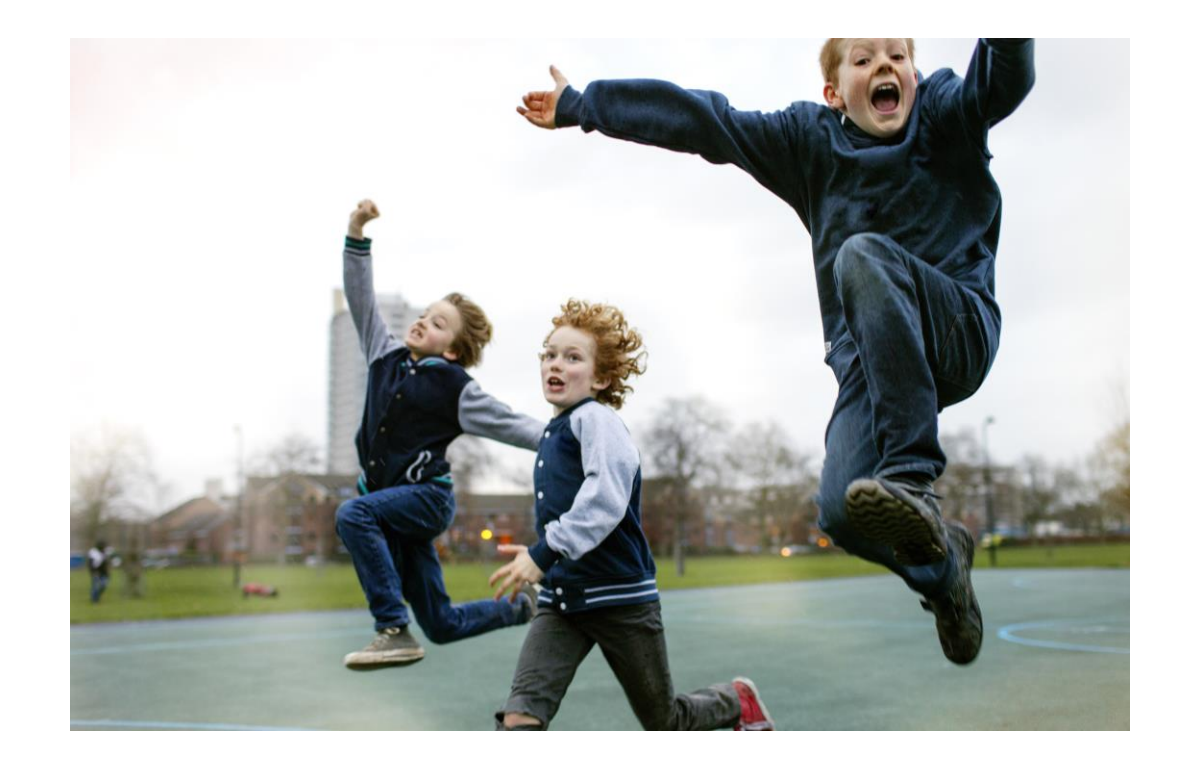

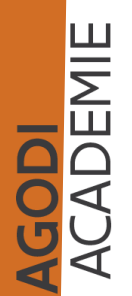

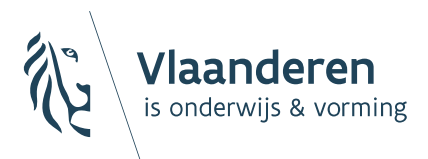

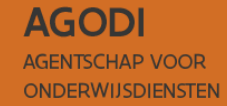

Digitaal vragenuur Inschrijvingen voor 2024-2025

### BaO

29/02/2024 Sara De Meerleer

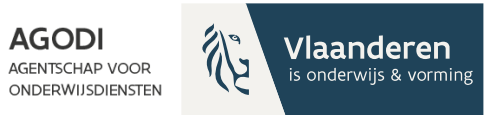

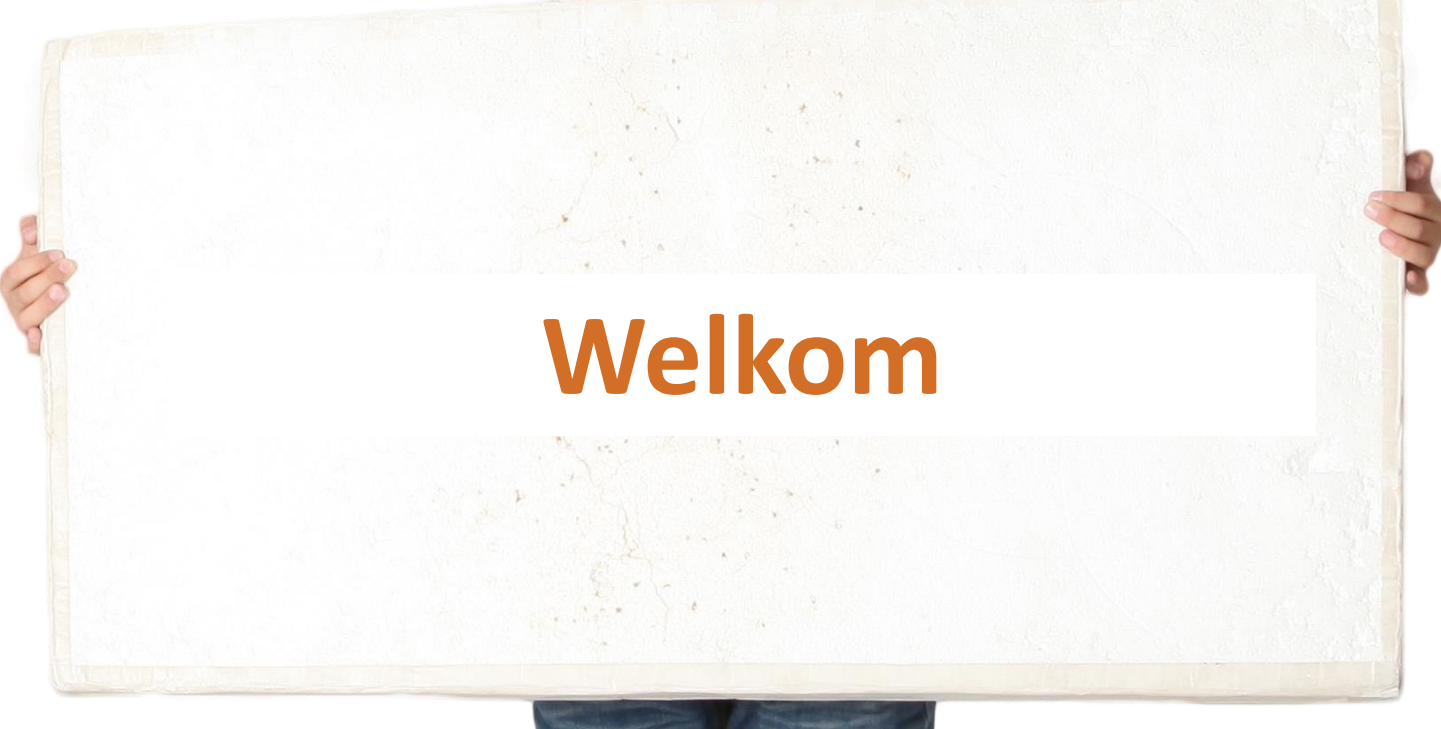

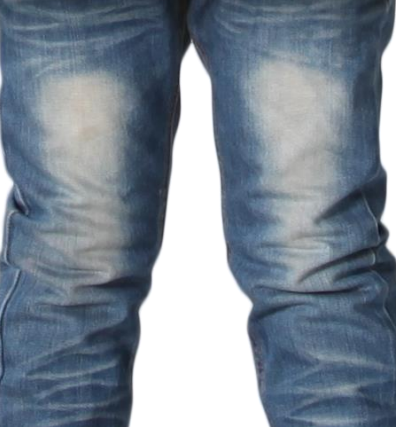

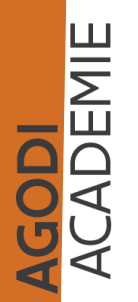

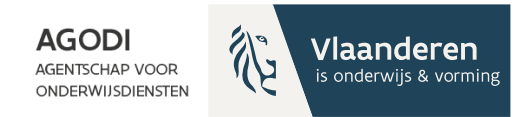

### Vragenuur bestaat uit 2 delen

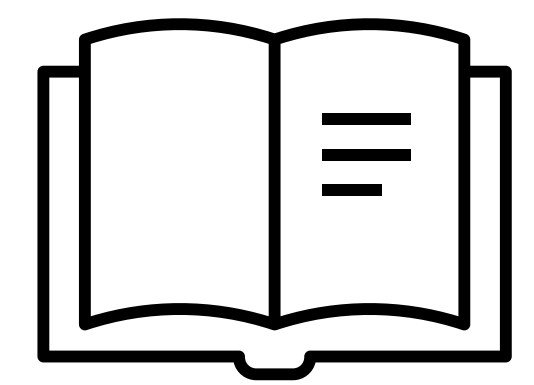

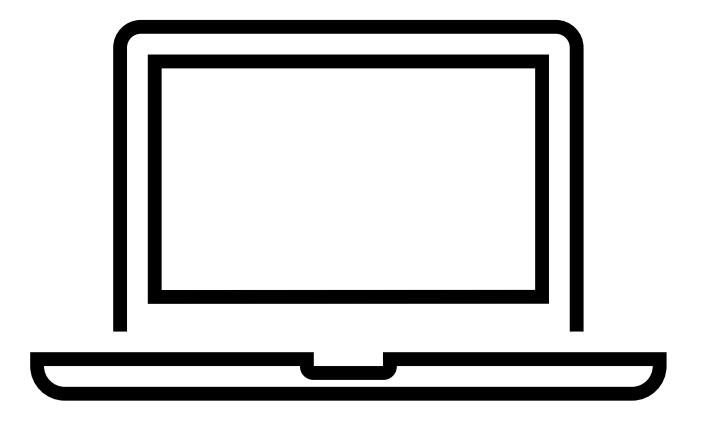

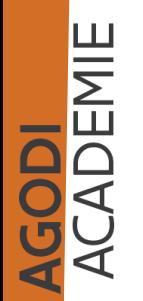

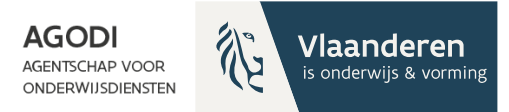

### Thema vragenuur

• Opvolging van de aanmeldingen

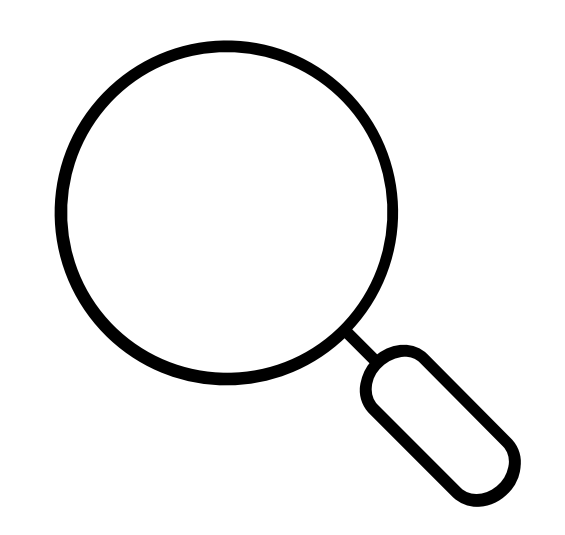

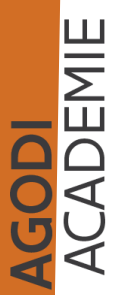

TIP: proefdraai ROM behandelen we op 05/03 en 12/02

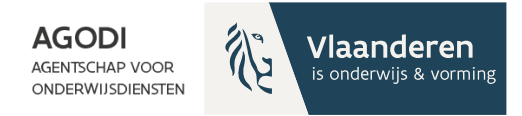

## Start aanmeldingen

- 27/02 op door initiatiefnemer bepaald uur
- Testkind aangemeld?
	- Vergeet dit niet te annuleren.

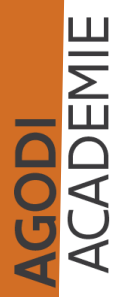

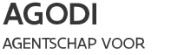

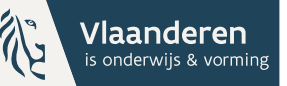

### Opvolging aanmeldingen: detail initiatiefnemer & helpdesk

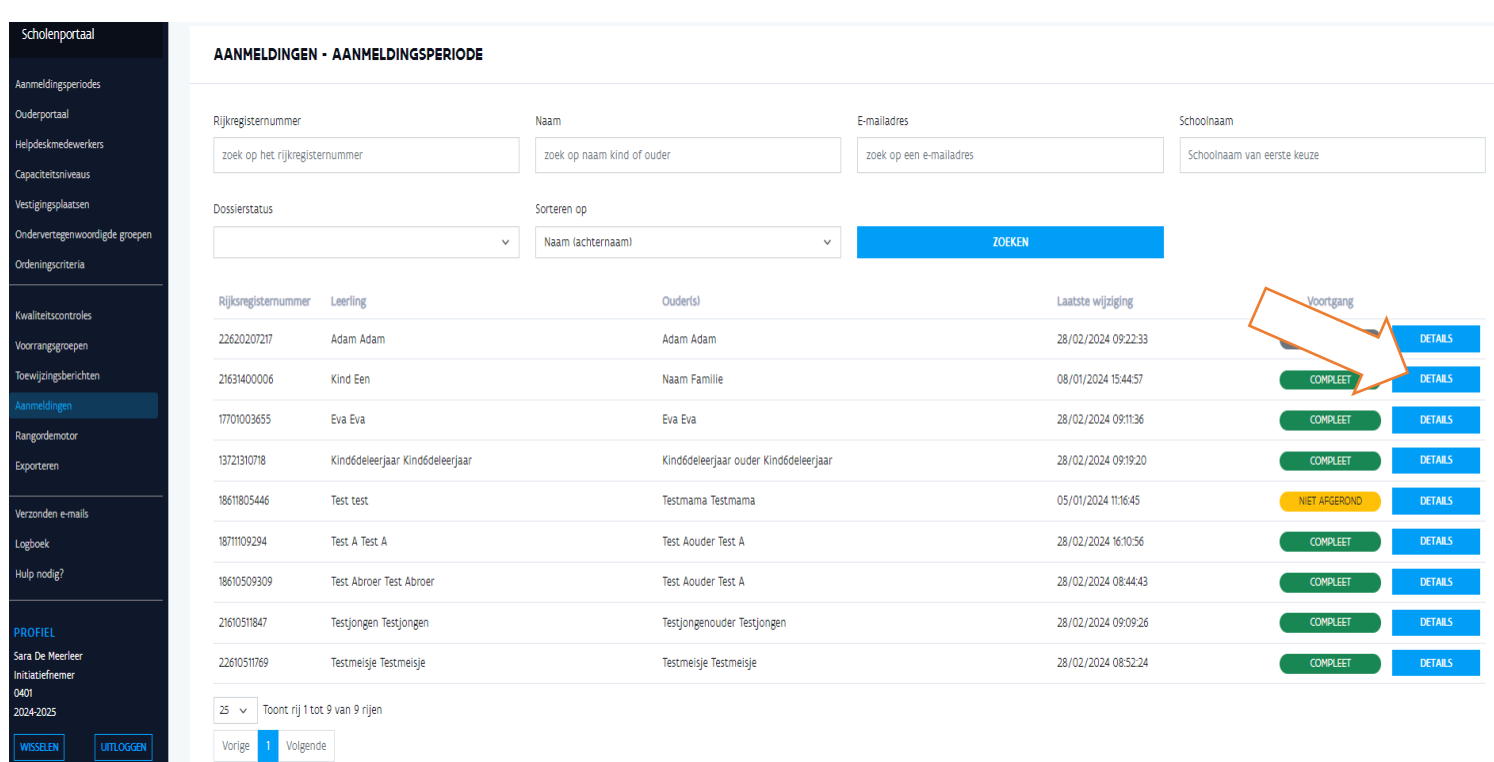

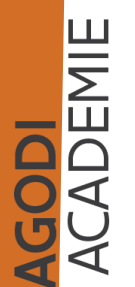

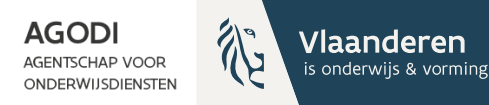

## Detail aanmeldingen

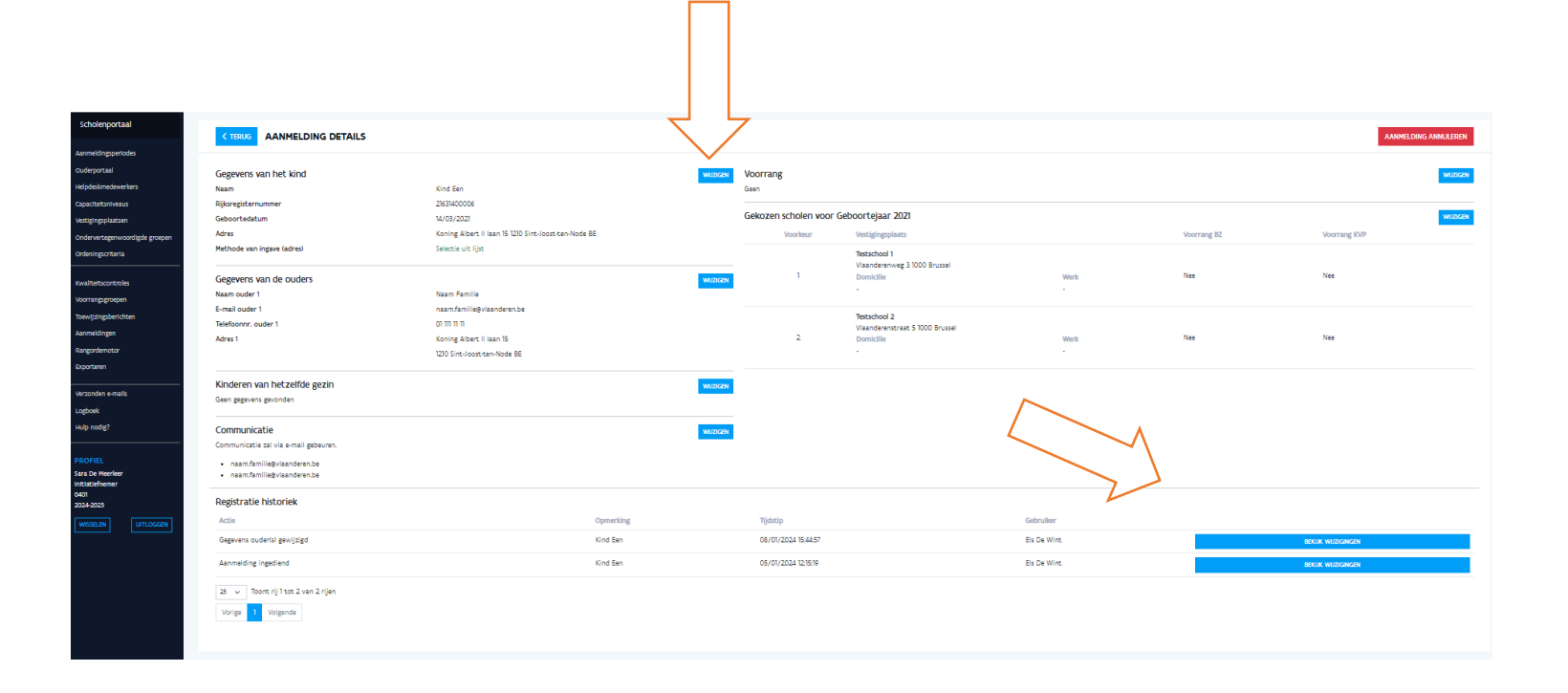

**GODI<br>ACADEMIE** 

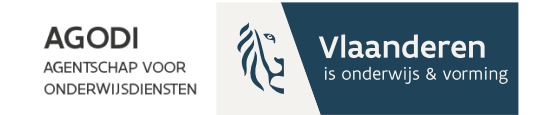

### Opvolging aanmeldingen: overzicht initiatiefnemer

 $\overline{\Omega}$ 

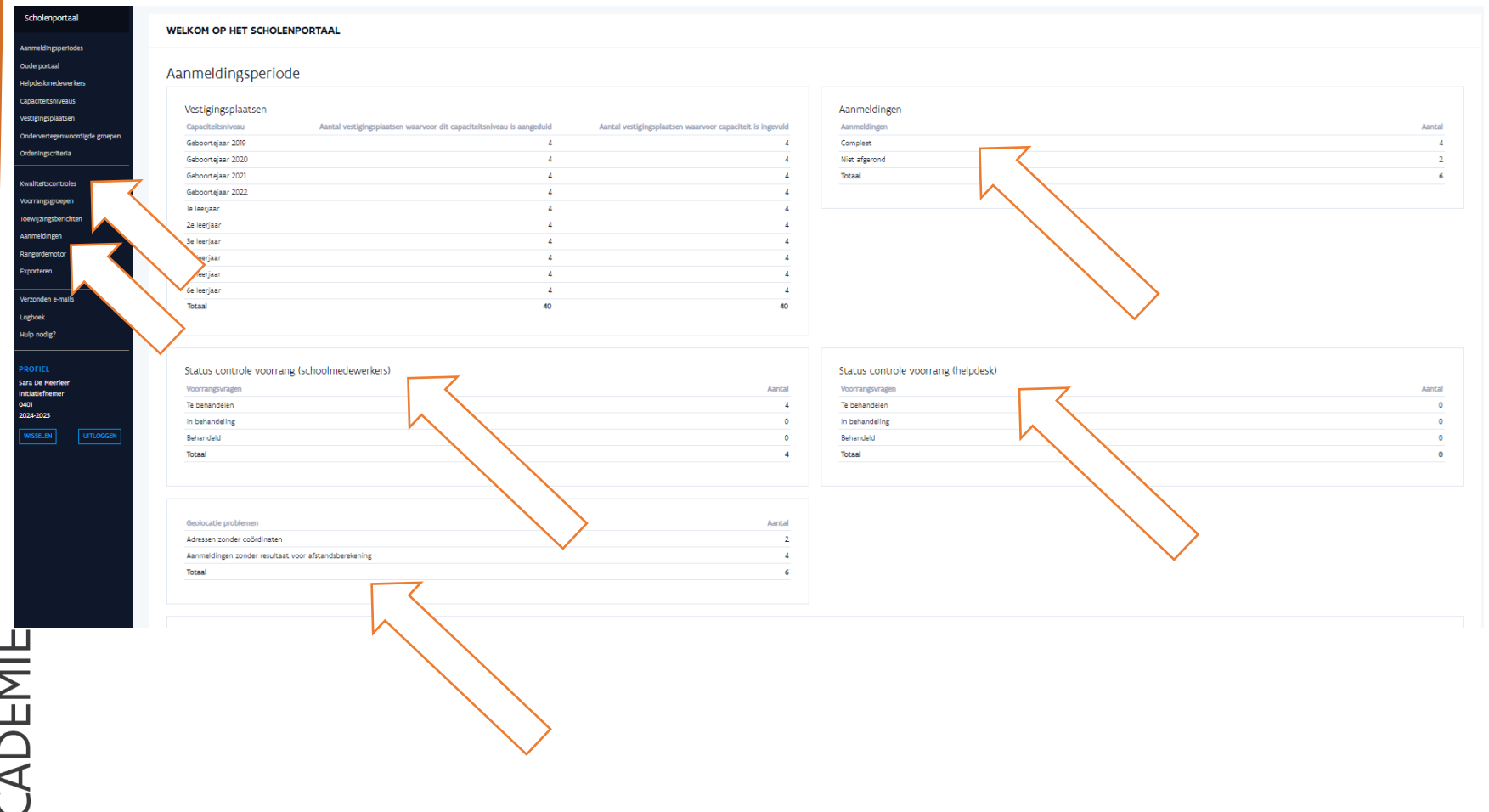

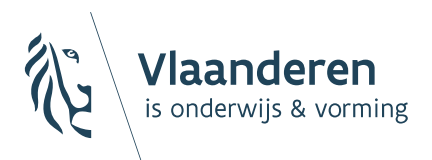

**AGODI AGENTSCHAP VOOR ONDERWIJSDIENSTEN** 

### Status aanmeldingen

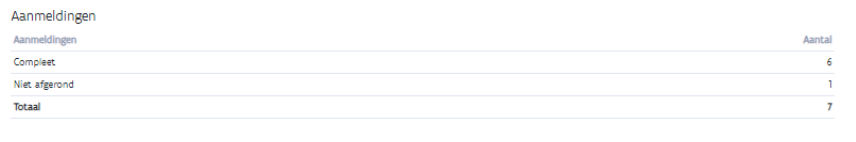

# Aanmeldingen

**Compleet** 

**GODI**<br>CADEMIE

- = ouder heeft op bevestigen gedrukt
- Zal worden meegenomen bij het ordenen en toewijzen
- Niet afgerond
	- = ouder heeft niet op bevestigen gedrukt
		- halverwege gestopt?
		- vergeten op bevestigen drukken?
	- Ouder kan dossier tijdens aanmeldingsperiode vervolledigen

herinnering versturen voor einde aanmeldingsperiode (cf. lokale afspraak)

- export 'aangemelde leerlingen' kolom A filter status niet afgerond

• Niet afgeronde dossiers worden niet meegenomen bij het ordenen en toewijzen

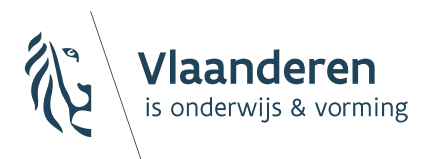

**AGODI AGENTSCHAP VOOR ONDERWIJSDIENSTEN** 

# Controle voorrang

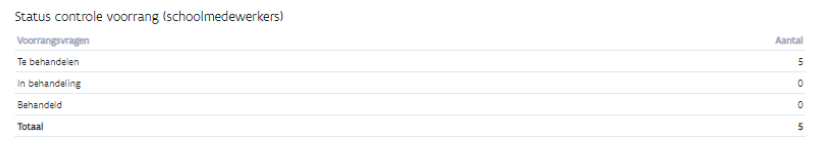

# Status controle voc (schoolmedewerker)

- Enkel indien voorrang broer/zus & kind van personeel van toepassing is binnen initiatief.
- Initiatiefnemer ziet hoeveel kinderen nog moeten gecontroleerd worden.
- Meer info?
	- Over individuele leerlingen? Aanmeldingen/ details
	- Over meerdere leerlingen? Export broers/zussen & KVP

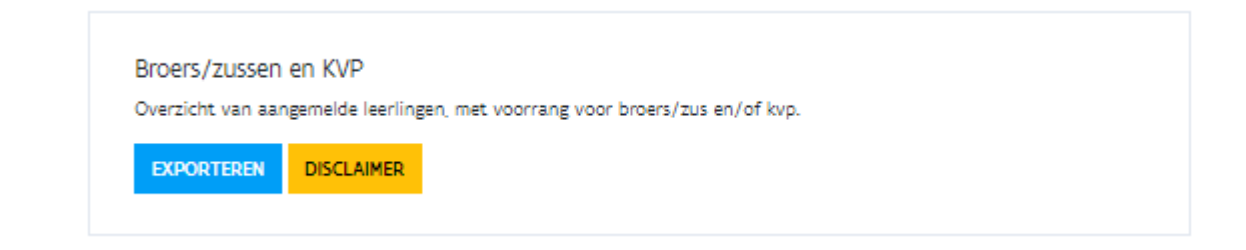

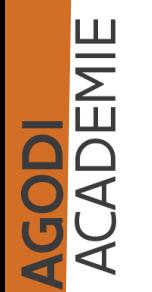

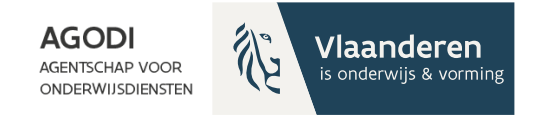

# Status controle voorrang (helpdesk)

Enkel van toepassing bij gebruik van voorrang OVG of specifieke voorrang Nederlands.

### Deze controle gebeurt dan door de helpdesk.

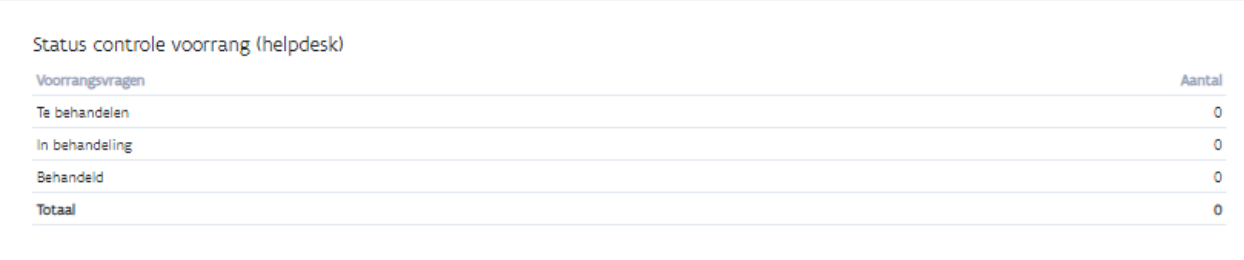

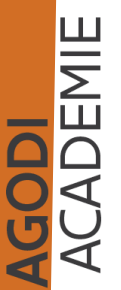

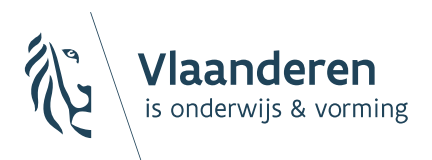

**AGODI AGENTSCHAP VOOR ONDERWIJSDIENSTEN** 

# Geolocatie

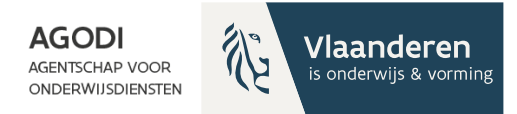

## Geolocatie problemen

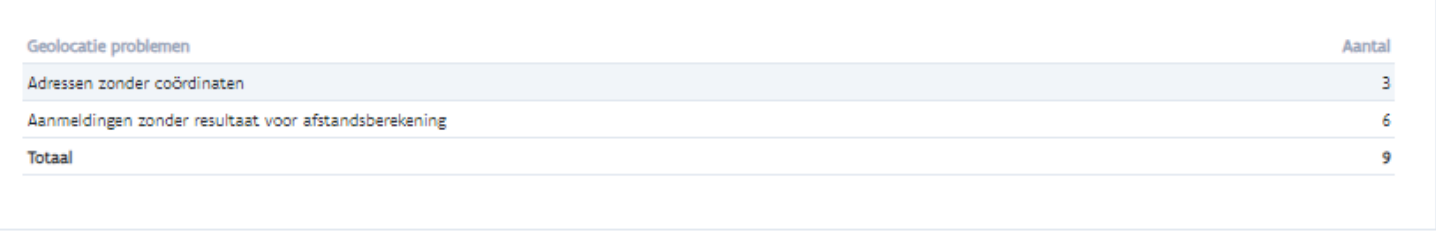

Alle mogelijke adressen zonder coördinaten

bij gebruik werkadres kan 1 leerling meerdere adressen hebben Aanmeldingen zonder resultaat voor afstandsberekening ingediende aanmeldingen waarvoor geen enkele afstand berekend werd

Meer details > kwaliteitscontrole

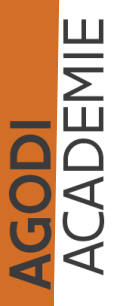

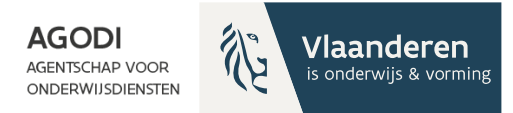

# Kwaliteitscontroles (I)

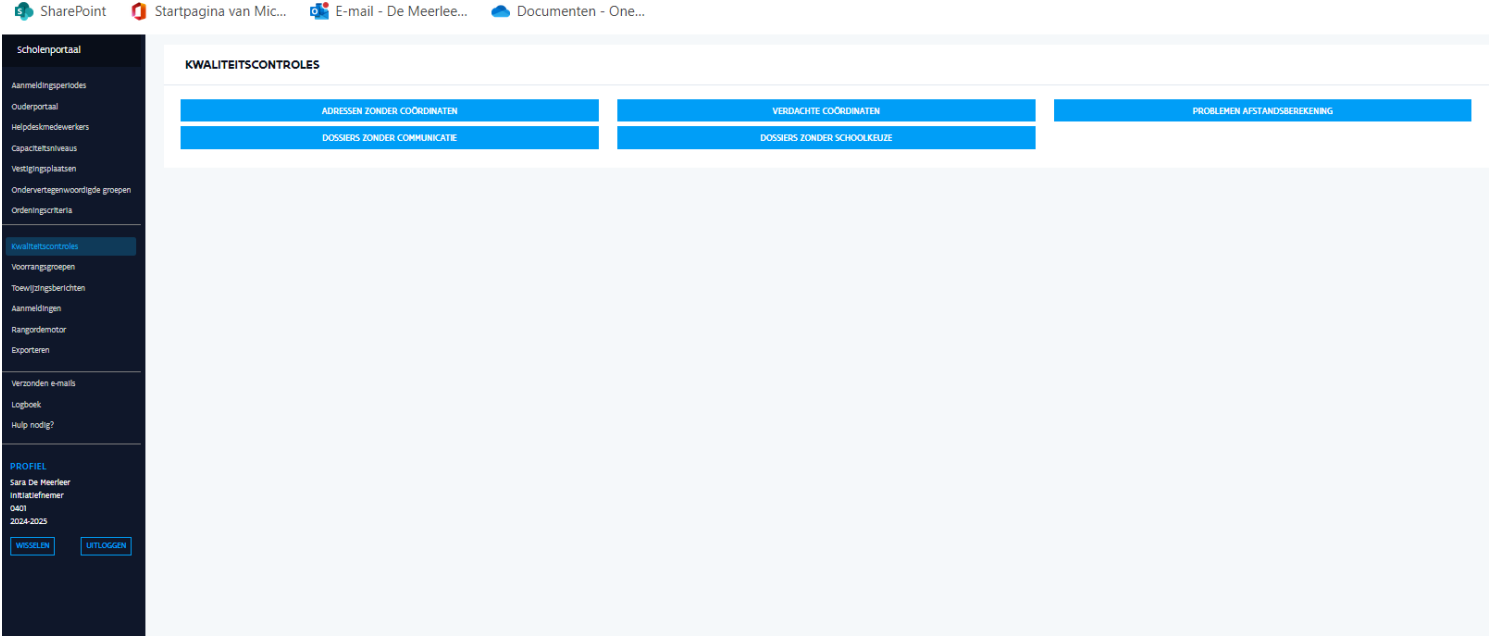

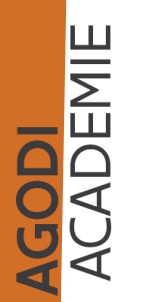

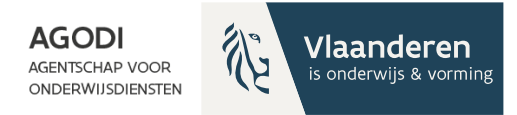

# Kwaliteitscontroles (II)

✓ Aantal kinderen met adressen zonder coördinaten

- Coördinaten aanpassen via helpdesk validatie adressen
- Zie verder
- ✓ Aantal kinderen met verdachte coördinaten
	- Vb. lengte en breedtegraad omgedraaid
	- Vb. komma verkeerd geplaatst
	- Oplossen > bekijk aanmelding/wijzigen/ coördinaten aanpassen
- $\checkmark$  Aantal kinderen met problemen afstandsberekening
	- Enkel mogelijk bij wandelafstand
	- Neem contact op met de helpdesk
- ✓ Volledige dossiers zonder communicatie
	- Contacteer de ouders om dossier aan te vullen
- ✓ Volledige dossiers zonder schoolkeuze

SODI<br>CADEMIE

- Contacteer de ouders om dossier aan te vullen

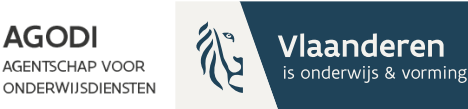

# Afstandsberekening: drie stappen

- 1. Registratie adres
- 2. Toekennen van coördinaten
- 3. Routeberekening

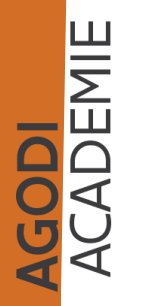

# Afstandsberekening: registratie adres

1. Registratie adres

3 onderdelen van het adres

postcode (fusie- versus deelgemeente)

straatnaam (belang correcte spelling straatnamen)

lijst suggesties van alle straten die in fusiegemeente voorkomen

adres uit de lijst = correcte spelling

adres uit de lijst - geen controle op juiste postcode fusiegemeente of deelgemeente

Gegevens van het kind

Methode van ingave (adres)

**Naam** Riiksregisternummer

Geboortedatum

Test A Test A

18711109294

11/11/2018 Stoofstraat 61 1000 Brussel BE

Selectie uit lijst

huisnummer & busnummer

adres uit de lijst – geen controle op correct huisnummer

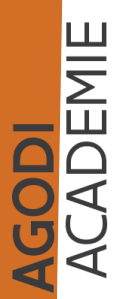

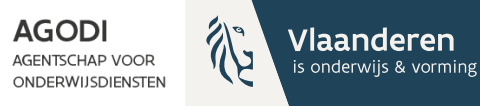

# Afstandsberekening: toekennen coördinaten (I)

- 1. Geopunt vindt een overeenkomst o.b.v.
	- Huisnummer
	- Straatnaam
	- Postcode

Indien straat gelegen is in een deelgemeente met eigen postcode, worden enkel automatisch coördinaten toegekend aan de juiste combinatie straatnaam en postcode deelgemeente.

Coördinaten worden automatisch toegekend.

GODI<br>CADEMIE

25-26:

- kwaliteit huisnummers verhogen
- combinatie straatnaam fusiegemeente

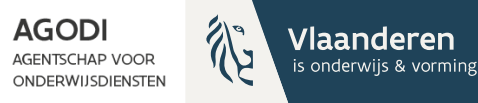

# Afstandsberekening: toekennen coördinaten (II)

- 2. Geopunt geen overeenkomst
	- Oorzaak:
		- Straatnaam en postcode fusiegemeente/deelgemeente komen niet overeen
		- Huisnummers
		- Diverse redenen
	- **Oplossing**

GODI<br>Cademie

- Postcode aanpassen na controle & contactname ouders via aanmeldingen/details/wijzigen > geef het adres (straatnaam, busnummer, gemeente) in in geolocatie
- Handmatig toekennen coördinaten via validatie adressen helpdesk > zie verder

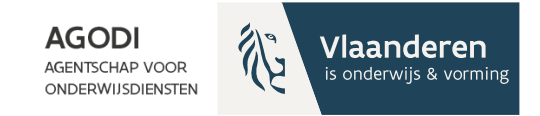

# Afstandsberekening: berekenen route

Kaartmateriaal: Open Street Maps Routeberekenen: Itinero Controle berekende afstanden? aanmeldingen/details/ afstand per schoolkeuze OF export afstandsberekening

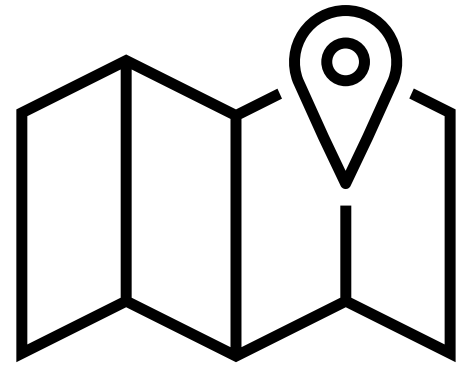

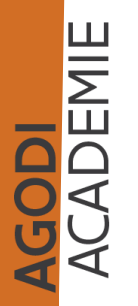

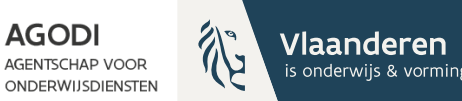

# Opvolging aanmeldingen: helpdesk

GODI<br>CADEMIE

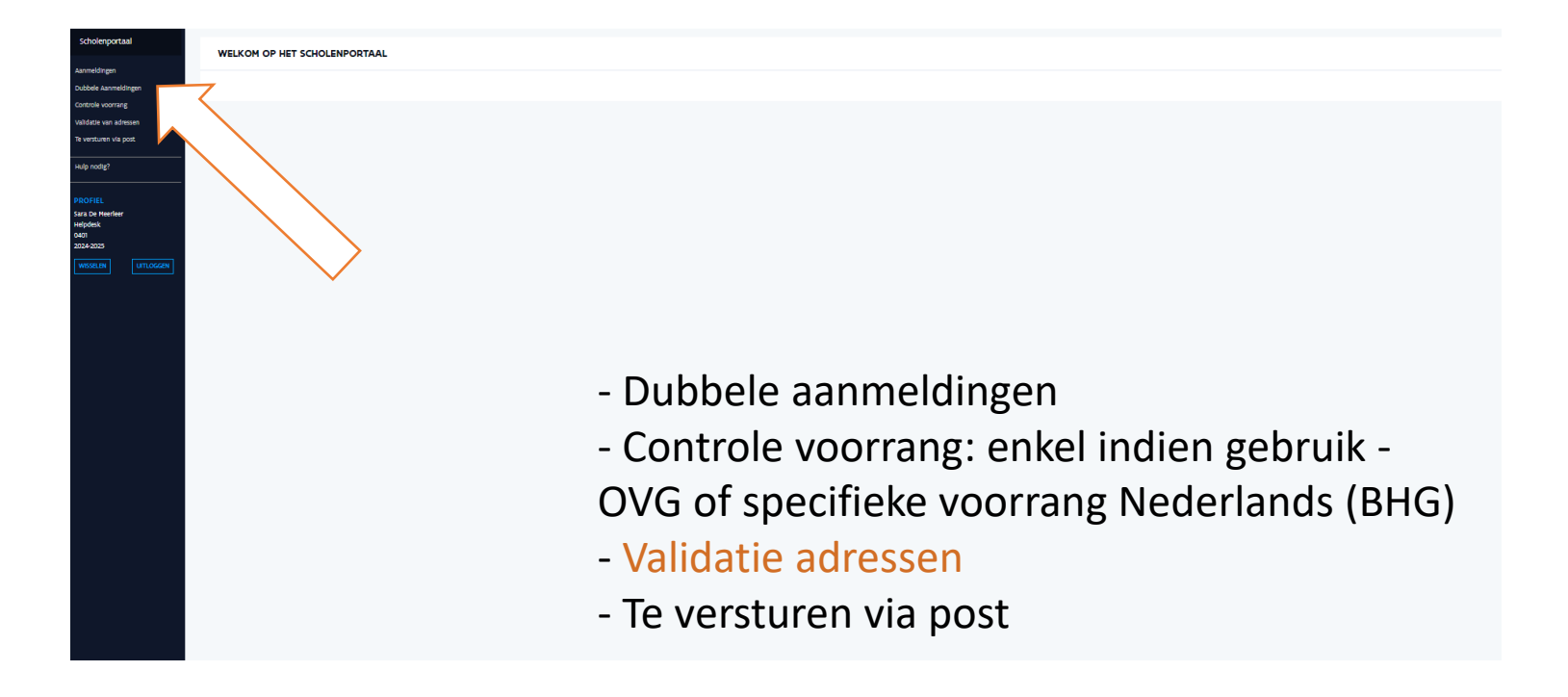

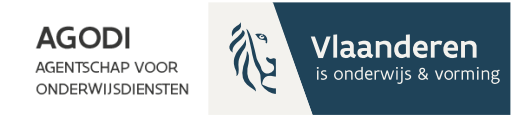

## Helpdeskmedewerker: valideren adressen (I)

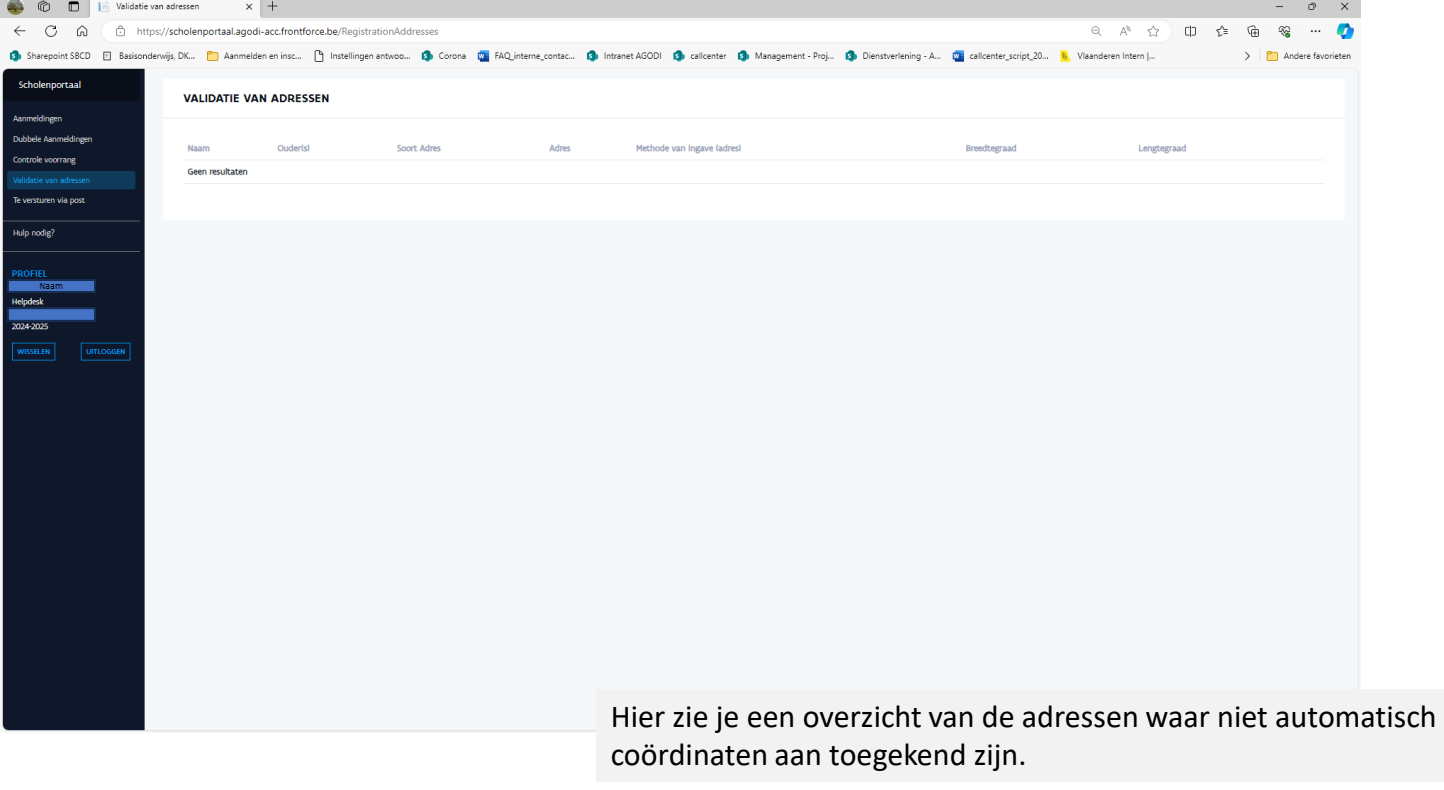

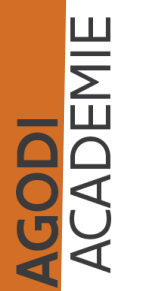

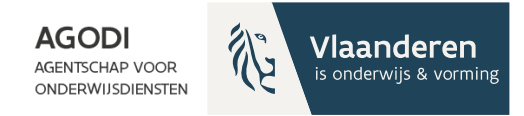

### Helpdeskmedewerker: zelf coördinaten toekennen (I)

#### Via [www.geopunt.be](http://www.geopunt.be/)

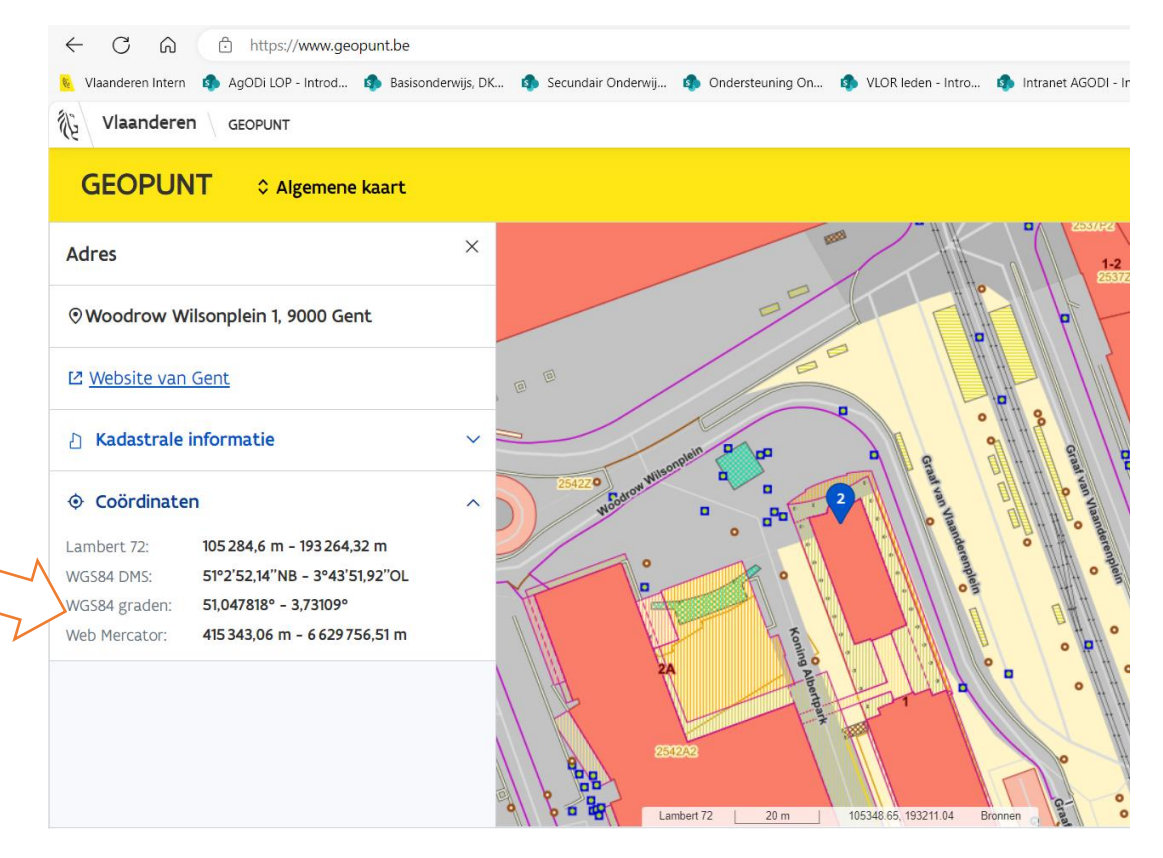

**GODI<br>ACADEMIE** 

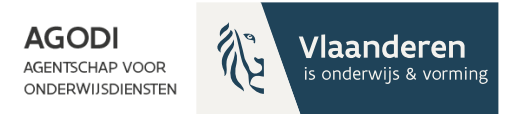

### Helpdeskmedewerker: zelf coördinaten toekennen (III)

#### Vul deze coördinaten in in het systeem.

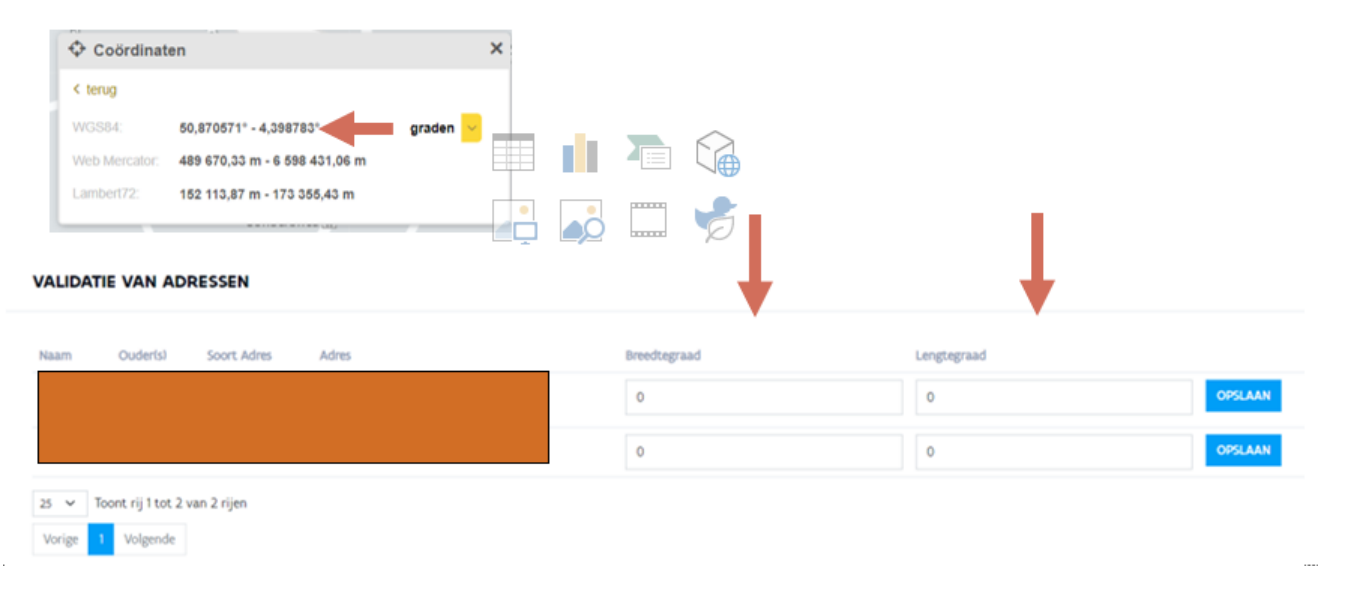

**GODI<br>ACADEMIE** 

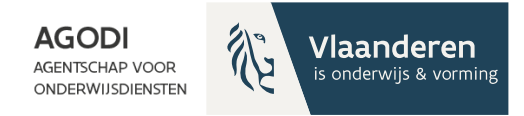

## Routeberekening

- Kaartmateriaal: Open street maps
- Routebereking (bij wandelafstand): Itinero

**GODI<br>ACADEMIE** 

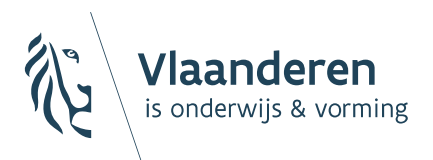

**AGODI AGENTSCHAP VOOR ONDERWIJSDIENSTEN** 

### Communicatie ouders

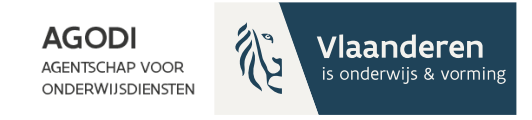

### Communicatie ouders (I)

- Zodra één e-mailadres wordt ingevuld, gebeurt de communicatie standaard via e-mail. Mogelijkheid om tot drie e-mailadressen te registreren.
- Enkel indien nergens een e-mailadres wordt ingevuld, krijgen ouders mogelijkheid om postadres in te vullen
- Welke communicatie gebeurt via e-mail?
	- Bevestiging aanmelding
	- Wijziging aanmelding
	- Controle voorrang (indien van toepassing)
	- Definitieve toewijzing + weigering (indien van toepassing)
		- Enkel deze laatste kan via de post verstuurd worden > rol helpdesk

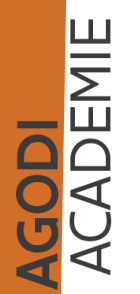

## Communicatie ouders (II)

#### **AGODI**

AGENTSCHAP VOOR **ONDERWIJSDIENSTEN** 

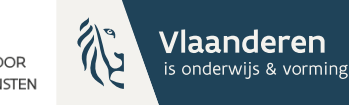

#### Gegevens van de ouder(s)

AGODI<br>Academie

Vul de gegevens van ten minste één ouder in.

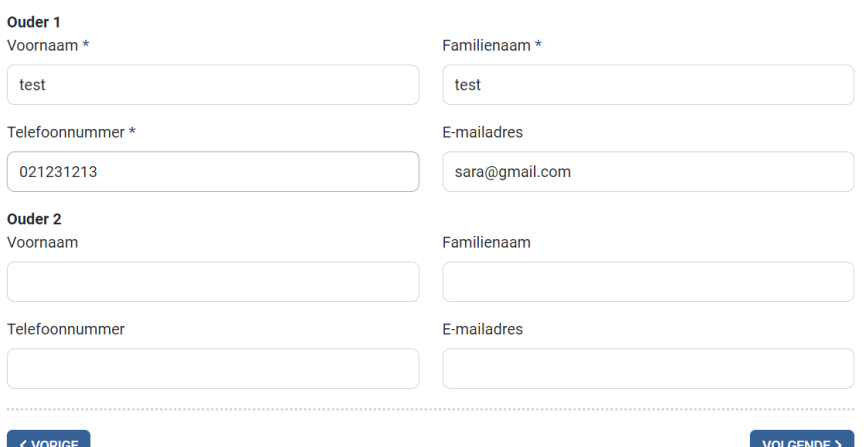

#### **Communicatie**

Kies hoe je op de hoogte wil blijven van het aanmeldingsdossier.

Je wordt op de hoogte gehouden via volgende e-mailadressen: sara@gmail.com

Hou me ook op de hoogte via een bijkomend e-mailadres:

Je kan de status van het aanmeldingsdossier steeds online opvolgen en je ontvangt een e-mail bij eventuele wijzigingen aan het dossier, voor de melding van het resultaat van een controle en voor de melding van het toewijzingsbericht.

 $\checkmark$  VORIGE

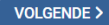

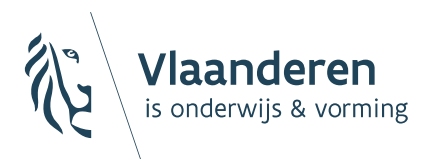

**AGODI AGENTSCHAP VOOR ONDERWIJSDIENSTEN** 

# Aantal schoolkeuzes

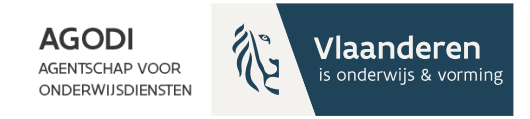

## Aantal schoolkeuzes

- uitgangspunt: vrije schoolkeuze van ouders
- ouders kunnen nooit verplicht worden om hun kind aan te melden voor meer dan één school
- MAAR: initiatiefnemer kan ouders wel attenderen op mogelijkheid om meerdere schoolkeuzes
- BELANGRIJK: maak hierover lokaal afspraken

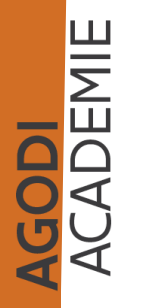

**AGODI AGENTSCHAP VOOR** 

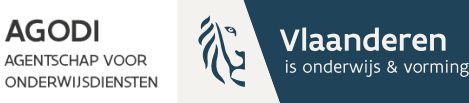

# Export aangemelde lln met schoolkeuze

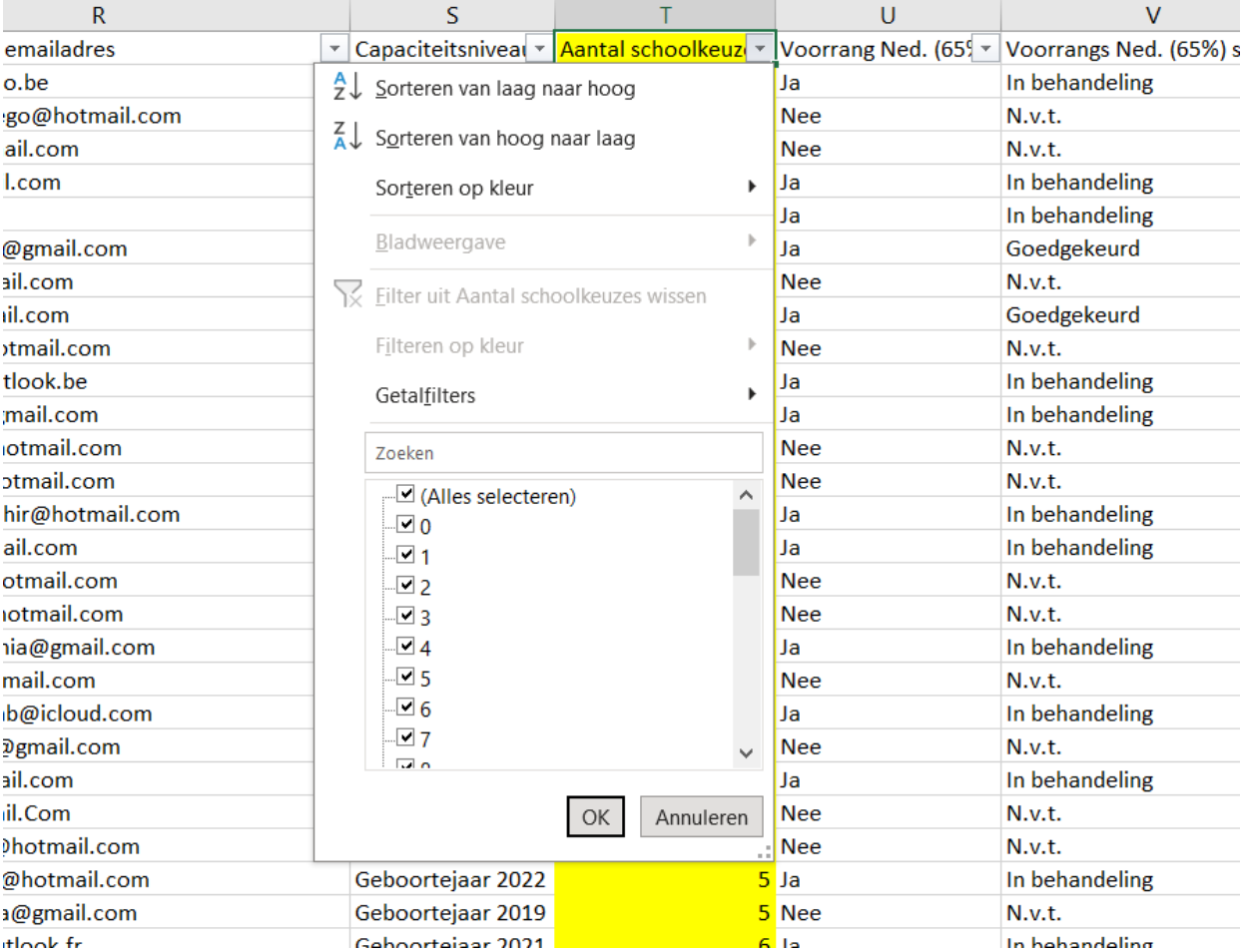

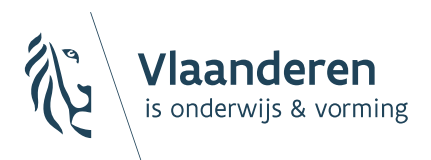

**AGODI AGENTSCHAP VOOR ONDERWIJSDIENSTEN** 

# Verzonden e-mails

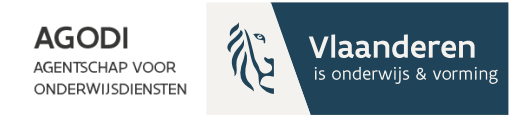

### Verzonden e-mails

Foutmeldingen

- contacteer ouders om e-mailadres recht te zetten
- Juiste mailadres voor ontvangst toewijzingsbericht

**GODI**<br>CADEMIE

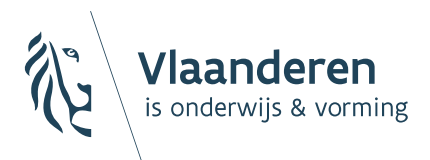

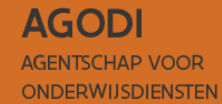

Toegang gegevens: wie ziet wat wanneer?

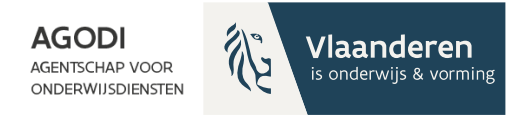

# Schoolbeheerder of medewerker

- Enkel zicht op aangemelde leerlingen die voorrang broer/zus of kind van personeel vragen.
	- Geen zicht op gegevens aangemelde leerlingen.

GODI<br>CADEMIE

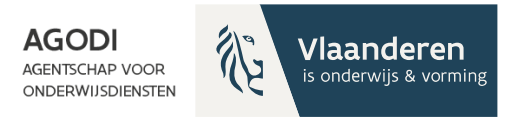

# Rollen (I)

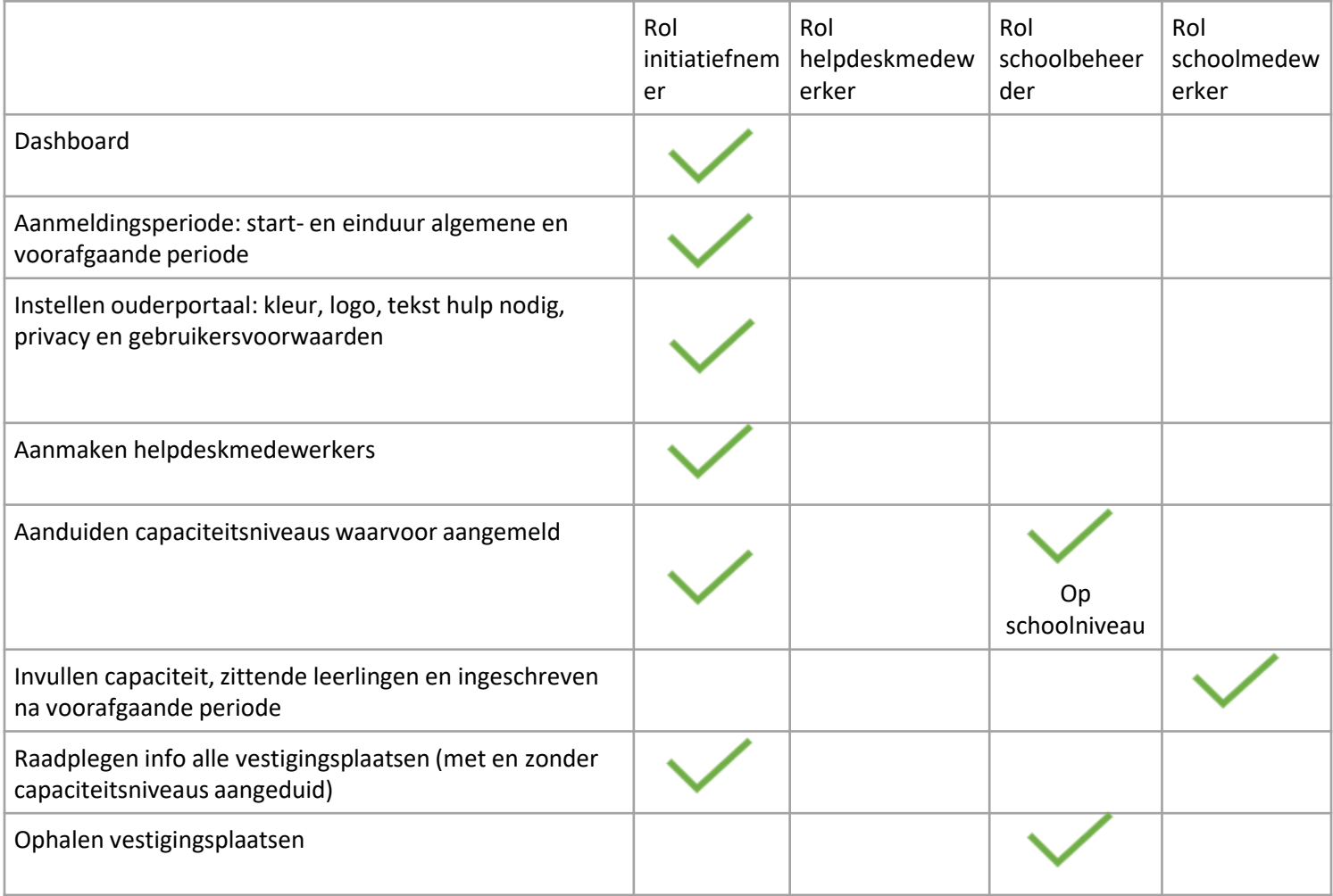

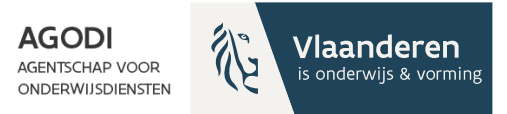

# Rollen (II)

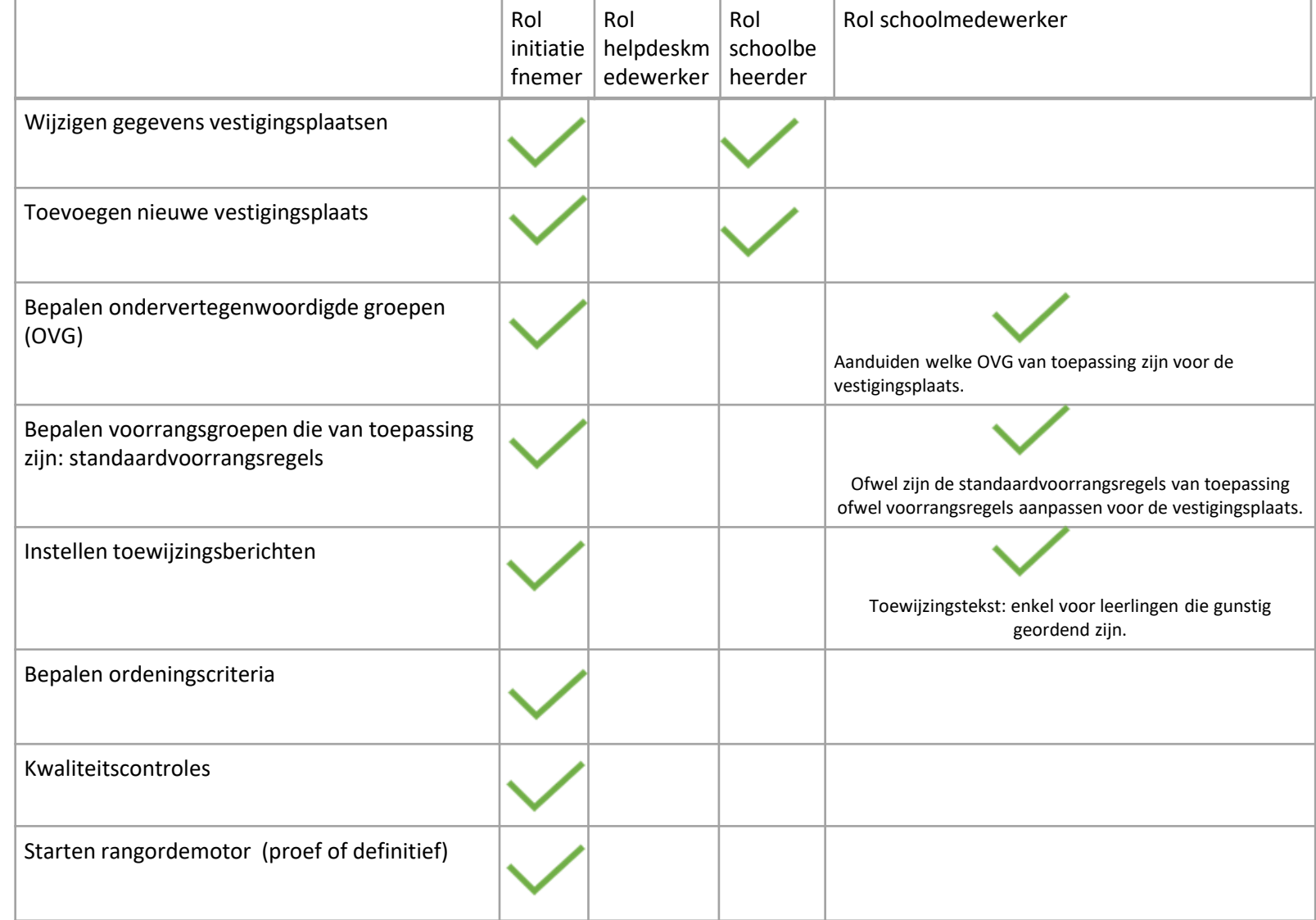

AGODI<br>ACADEMIE

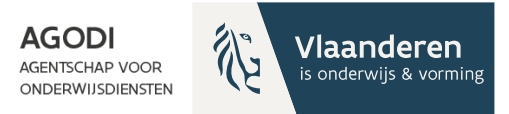

# Rollen (III)

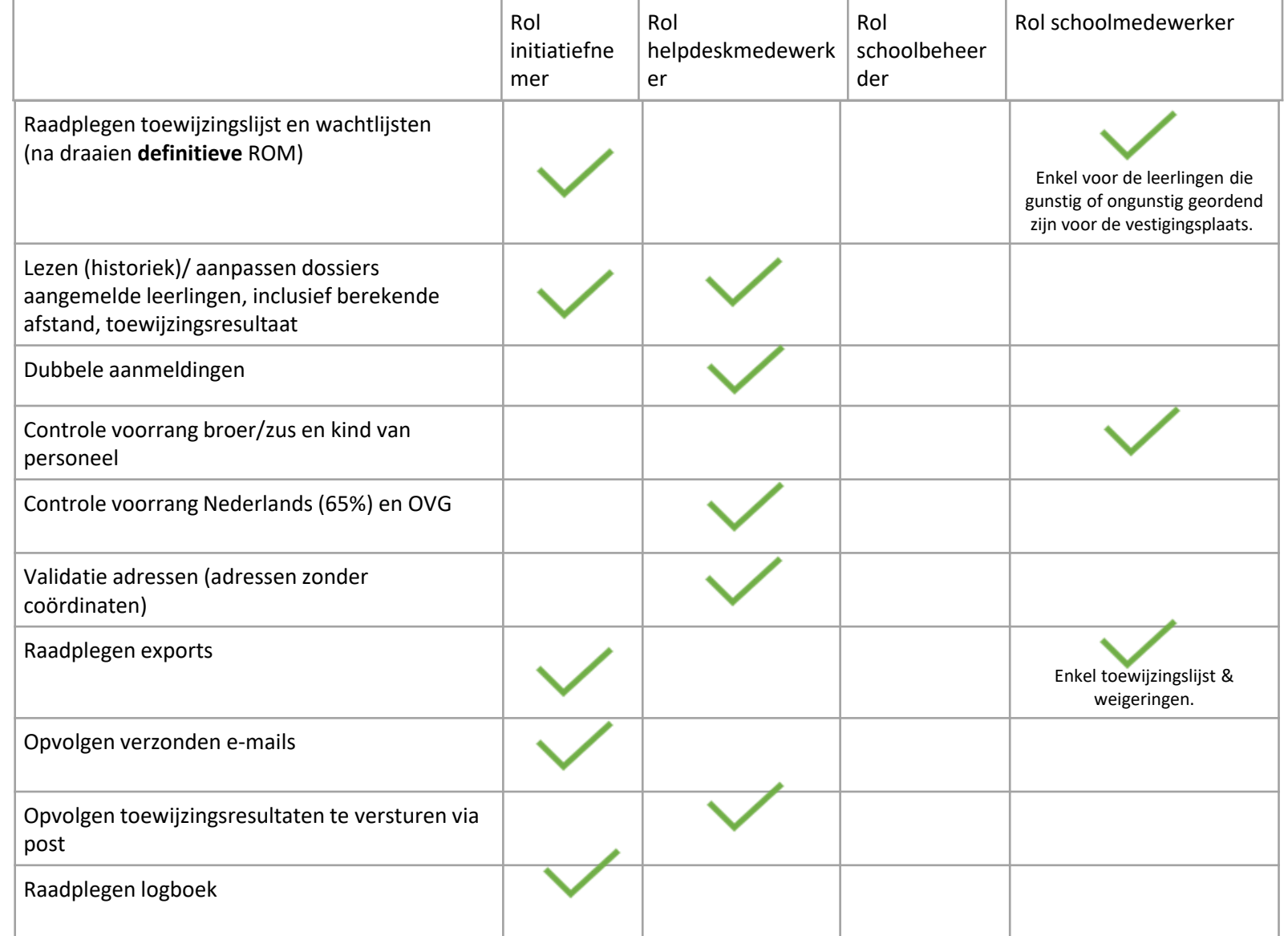

AGODI<br>ACADEMIE

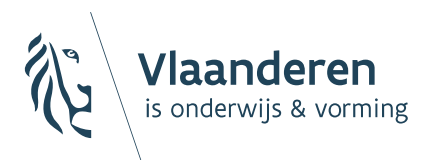

**AGODI AGENTSCHAP VOOR ONDERWIJSDIENSTEN** 

### Update

### instrumenten

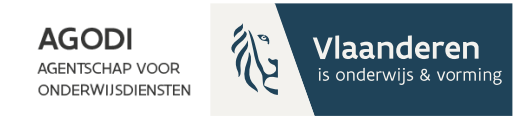

## Update instrumenten

- Overzicht regelgeving: [Algemene toelichting](https://www.youtube.com/watch?v=6dmekQj_-Hw)  [inschrijvingsrecht -](https://www.youtube.com/watch?v=6dmekQj_-Hw) YouTube
- Handleiding: [Microsoft PowerPoint -](https://data-onderwijs.vlaanderen.be/documenten/bestanden/handleiding-algemene-aanmeldingsperiode-5-februari.pdf) [Schermen algemene periode](https://data-onderwijs.vlaanderen.be/documenten/bestanden/handleiding-algemene-aanmeldingsperiode-5-februari.pdf) [\(vlaanderen.be\)](https://data-onderwijs.vlaanderen.be/documenten/bestanden/handleiding-algemene-aanmeldingsperiode-5-februari.pdf)
- Animatie capaciteit & vrije plaatsen: [Capaciteit en vrije plaatsen voor gewoon](https://www.youtube.com/watch?v=tSkcGLBK1vA) [basisonderwijs met een](https://www.youtube.com/watch?v=tSkcGLBK1vA)  [aanmeldingsprocedure -](https://www.youtube.com/watch?v=tSkcGLBK1vA) YouTube
- Ombudsdienst inschrijvingen: [Inschrijvingsrecht : Ombudsdienst](https://www.youtube.com/watch?v=lyadPI8YXKc&list=PLi3rFX09kzHwl93WejIXvMl9SZ-tcRaiZ) [inschrijvingen \(youtube.com\)](https://www.youtube.com/watch?v=lyadPI8YXKc&list=PLi3rFX09kzHwl93WejIXvMl9SZ-tcRaiZ)

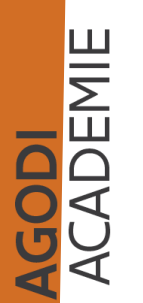

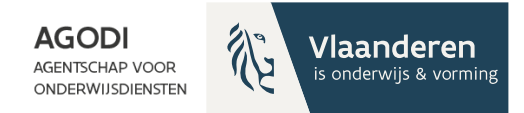

# Ondersteuning BaO

### Vragenuur Via e-mail

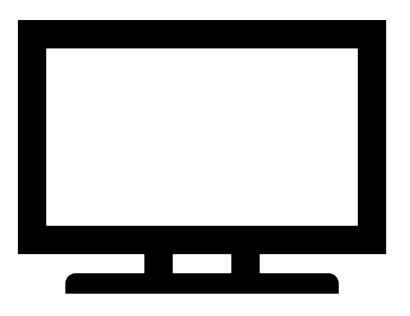

Instrumenten Afspraak

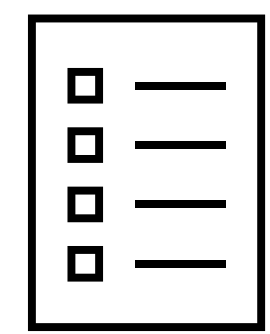

AGODI<br>ACADEMIE

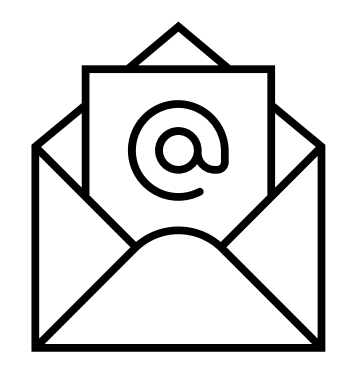

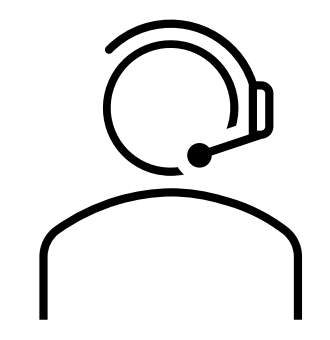

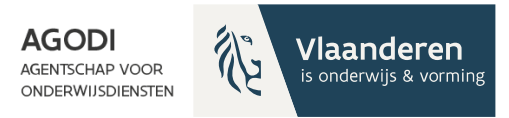

#### **Bedankt voor uw deelname!**

**Wij blijven nog even online beschikbaar om via de chat uw vragen te beantwoorden.**

**Volgend vragenuur BaO: 29 februari**

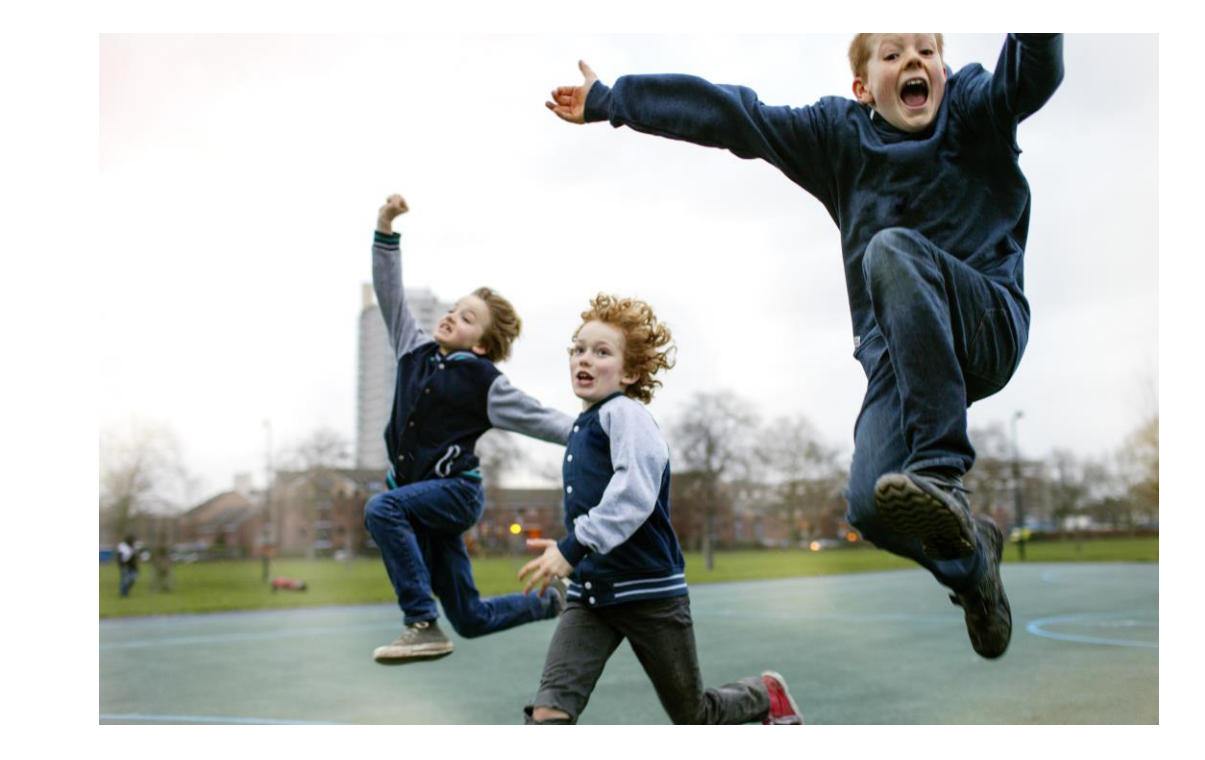

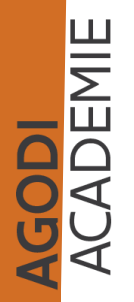